新EasyISTRの紹介 (EasyISTR ver 3.30.220324)

- 1. 国際化対応
- 2. 値修正後の未保存防止を追加
- 3. FrontISTR-5.3の作動確認

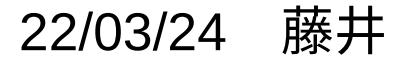

1. 国際化対応

日本語→英語の翻訳辞書を作成。これにより英語表記を実現。

辞書は、「\$easyistrPath/locale/locale\_linuxWin/en\_US/LC\_MESSAGES/easyistr.mo」。 linux、windowsとも同じ辞書ファイルを使用。 日本語、英語の設定は、ツールバーの アイコンをクリックして設定。

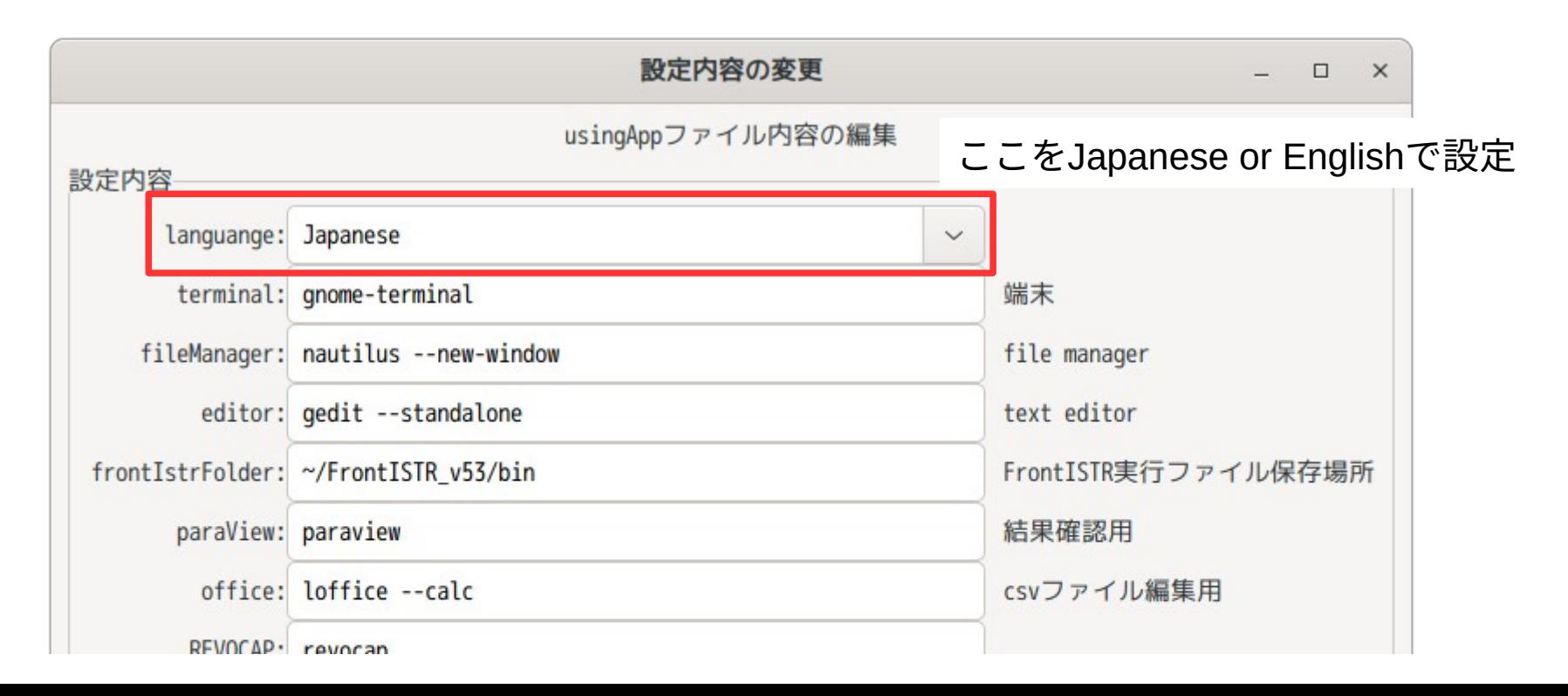

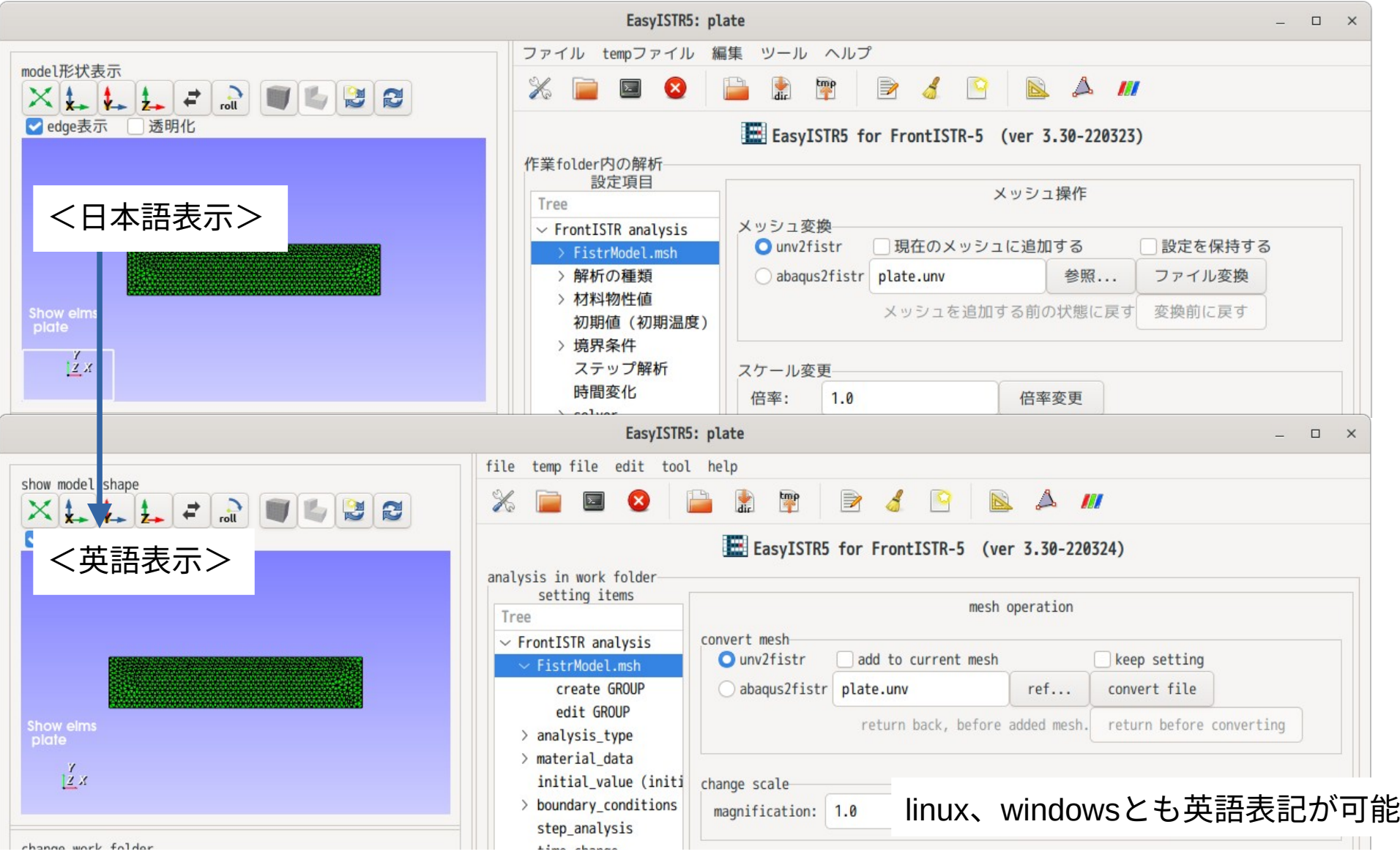

2. 値修正後の未保存防止を追加

境界条件などの値を修正した後は、「設定」ボタンをクリックしないと反映されない仕様。 この為、「設定」ボタンのクリック忘れ防止として、

値を修正した場合は、「設定」→「**\*設定**」に変更して、クリックを促す様に修正。

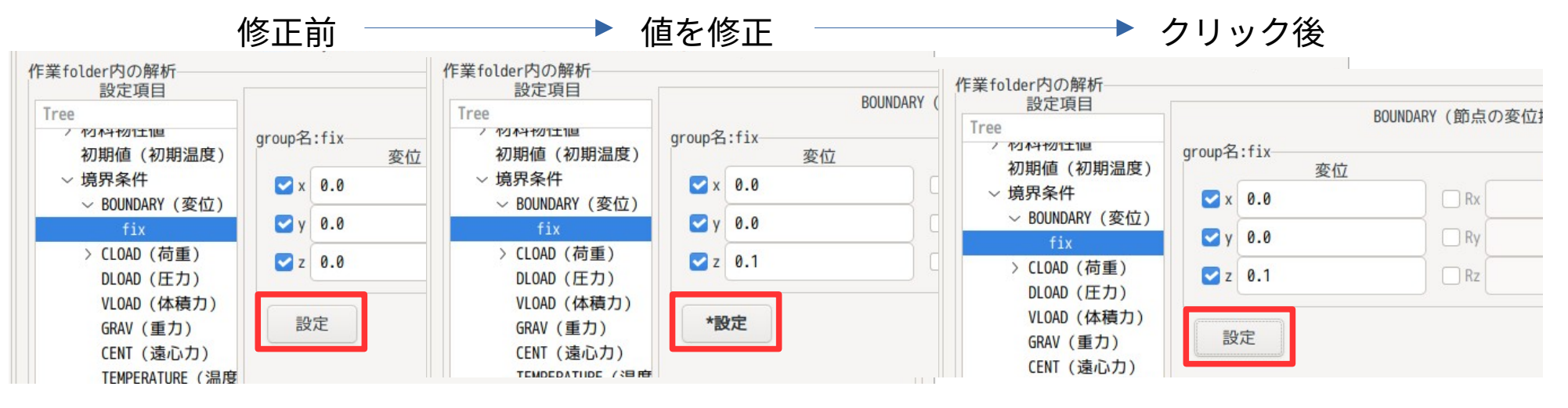

「**\*設定**」に変わる 元に戻る

修正前 値を修正 設定ボタンをクリック後

3. FrontISTR-5.3の作動確認

FrontISTR-5.3を使って、EasyISTR操作マニュアルに沿って確認した。

- 1) ver-5.3は、非線形解析の収束性が少し悪く、自動時間増分の設定を変更しないと、 収束しない例題(板のプレス曲げ加工)があった。 ver-5.3の設定値については、EasyISTR操作マニュアル4-8-3項参照。
- 2) EasyISTR上で、モデル形状を確認しながら節点Noが確認できる。 確認方法は、EasyISTRマニュアルの4-4-2項を参照。 従来は、paraViewを起動して、paraView上で確認していた。